There are no translations available.

Google App Engine es una plataforma de desarrollo de aplicaciones Web que nace en Abril de 2008 y que en sus orígenes corría únicamente sobre Python.

En el siguiente enlace se puede ver un artículo que habla sobre las características de este servicio, cómo darse de alta y desarrollar una aplicación Hola Mundo en Python que corra en local y en el cloud Google.

http://observatorio.cnice.mec.es/index.php?option=com\_content&view=article&id=73 5&amp:catid=28%3Arecursos-online&amp:ltemid=38&amp:lang=es

Aproximadamente un año después de ver la luz, Google añade otro lenguaje de desarrollo, se trata de Java. Este artículo explicará como realizar la configuración necesaria para poder trabajar en local y en remoto con nuestras aplicaciones Java.

Además, este servicio puede desarrollarse con cualquier otro lenguaje que sea compatible con la Java Virtual Machine, como Ruby o JavaScript.

De momento PHP no está soportado, aunque se espera que sea el próximo paso en App Engine. Aún así podemos hacerlo correr a través de la implementación libre de PHP llamada Quercus. Existe más información disponible sobre este Open Source en http://www.caucho.co m/products/quercus/

[Se va a realizar este](http://www.caucho.com/products/quercus/) manual sobre una distribución Ubuntu, en concreto, sobre Max 5.0, de la Comunidad de Madrid con el kernel actualizado a 2.6.31-17-generic.

App Engine utiliza el standar Java Servlet para aplicaciones web. Los Servlet son objetos diseñados para correr en contenedores y son usuales en aplicaciones web dinámicas que hacen peticiones y demandan respuestas de los servidores a través de navegador.

## **AppEngine**

App Engine ejecuta las clases de servlet de tu aplicación para procesar solicitudes y preparar respuestas en el entorno seguro que es la JVM (Java Virtual Machine).

El servlet, que no es otra cosa que un contenedor de clases java, se ejecuta en el servidor, a diferencia del conocido applet que lo hace en el navegador del usuario.

App Engine ejecuta el servlet con un objeto de solicitud y un objeto de respuesta y, a continuación, espera a que el servlet rellene el objeto de respuesta para enviarlo al usuario.

El ciclo de vida de un Servlet se divide en los siguientes puntos:

1.

El cliente solicita una petición a un servidor vía URL.

2.

El servidor recibe la petición.

1. Si es la primera, se utiliza el motor de Servlets para cargarlo y se llama al método init().

 2. Si ya está iniciado, cualquier petición se convierte en un nuevo hilo. Un Servlet puede manejar múltiples peticiones de clientes.

3. Se llama al método service() para procesar la petición devolviendo el resultado al cliente.

 4. Cuando se apaga el motor de un Servlet se llama al método destroy(), que lo destruye y libera los recursos abiertos.

Por otro lado, cuando más adelante se esté ante el servlet picando código en modo consola en Eclipse se verá que aparece un fichero XML. App Engine necesita de este archivo de configuración adicional para poder desarrollar y ejecutar la aplicación. Este archivo se denomina appengine-web.xml y se ubica en WEB-INF/ junto a web.xml. Incluye la ID registrada de la aplicación (Eclipse la crea a partir de una ID vacía que rellena el usuario), el número de versión de la aplicación y listas de archivos que se deben tratar como archivos estáticos (por ejemplo, imágenes y CSS) y archivos de recursos (por ejemplo, JSP y otros datos de aplicación).

## **Empezando con Java.**

Existen dos opciones para desarrollar aplicaciones Java en AppEngine:

a) Descargar e instalar el SDK que nos ofrece Google, parecido al ya utilizado para Python en el artículo anterior de esta serie de AppEngine que ya hemos citado antes.

b) Descargar e instalar un plugin del SDK que nos proporciona Google para Eclipse, el popular IDE (Integrated Development Environment) que utiliza gran parte de la comunidad de desarrolladores de Java.

El presente tutorial se centra en la segunda opción.

Para ello, deberemos comprobar que tenemos instalado el JDK (Java Development Kit) y JRE (Java Runtime Environment) ambos de Java.

Los que ya usen Eclipse para programar con otros lenguajes y no hayan especificado lo contrario en las opciones de instalación, ya tienen estos componentes.

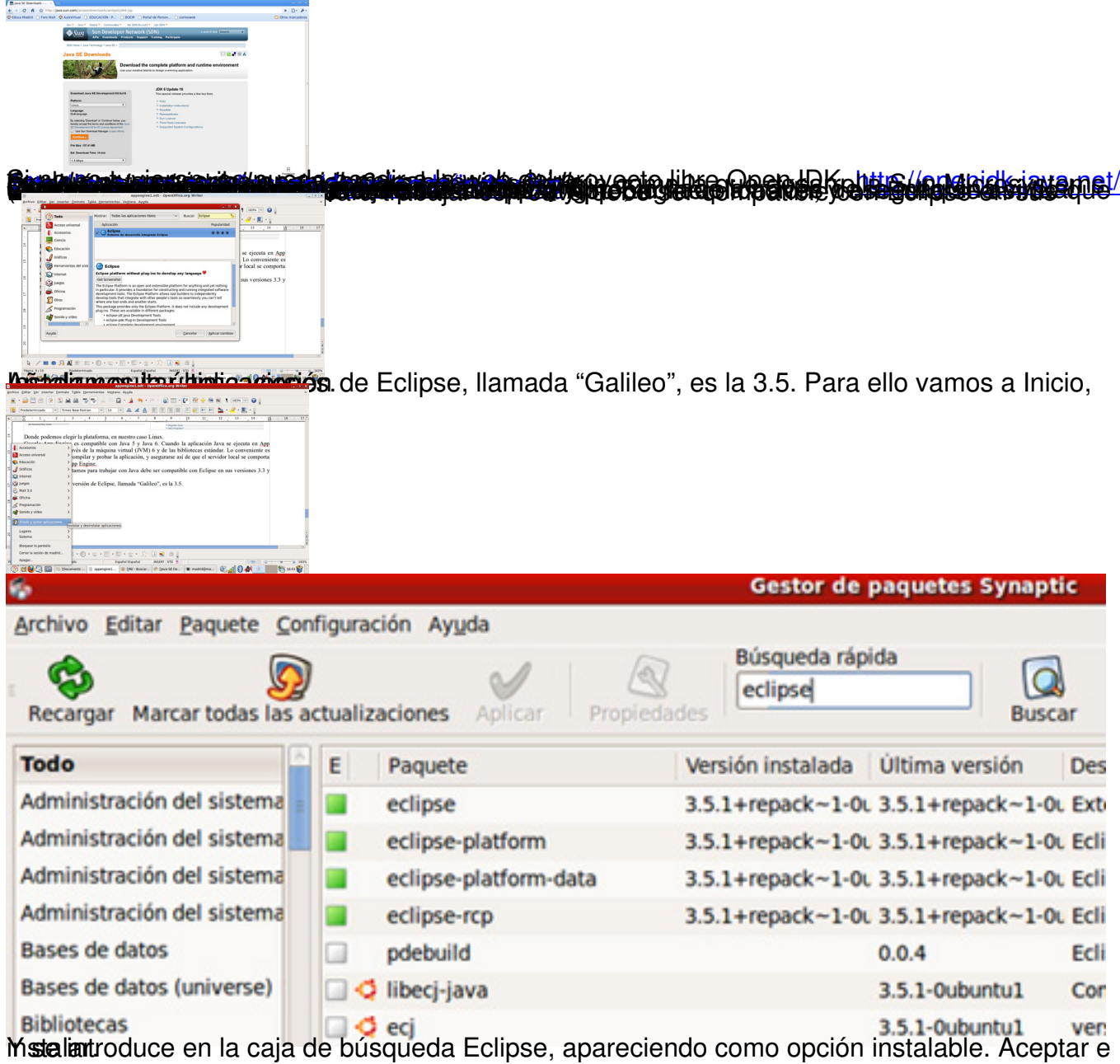

Écrit par Carlos Artista Fontales Fontales Fontales Fontales Fontales Fontales Fontales Fontales Fontales Font

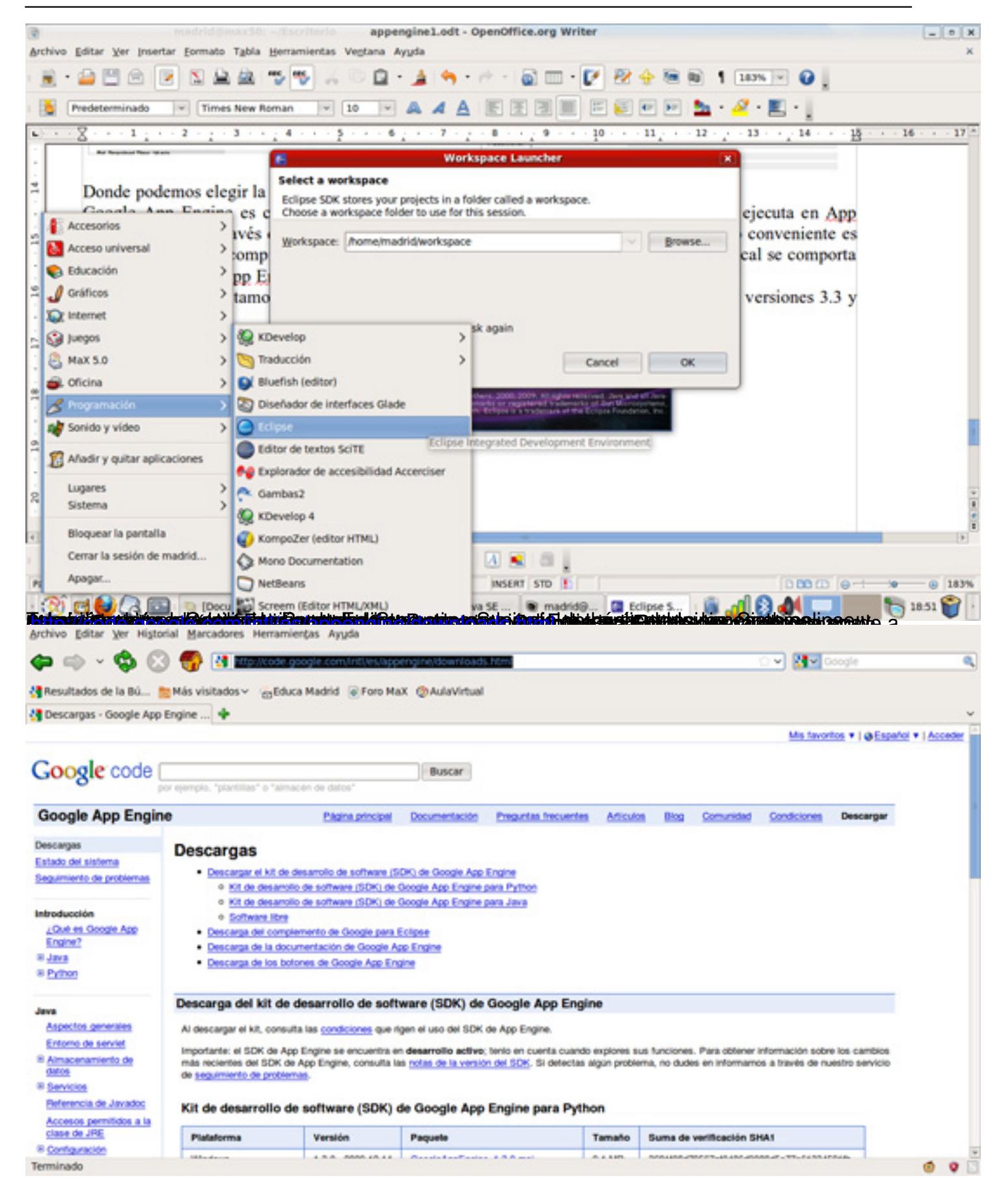

Écrit par Carlos Artista Fontales Fontales Fontales Fontales Fontales Fontales Fontales Fontales Fontales Font Lundi, 14 Juin 2010 00:00

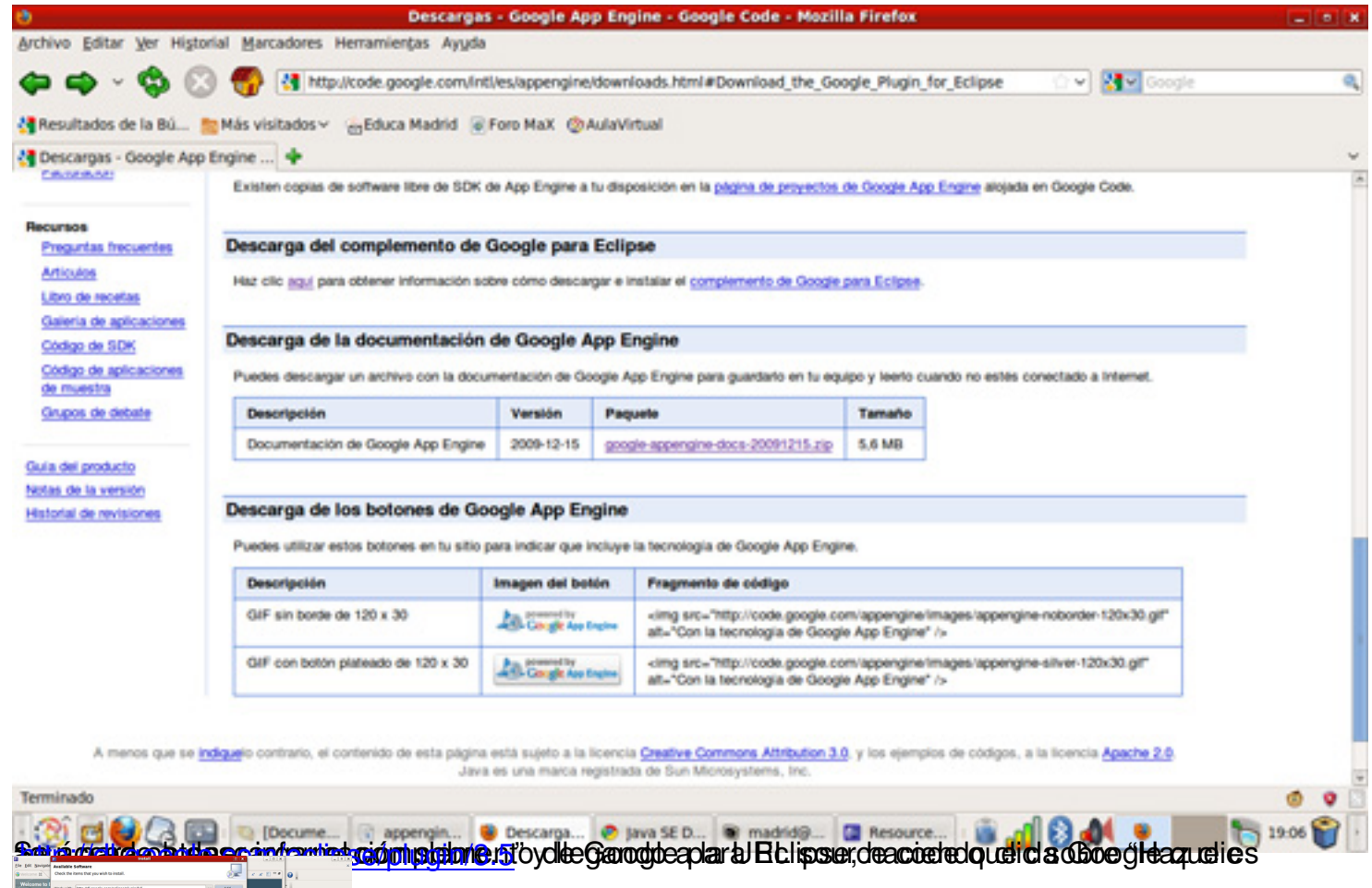

**Cystyria de prisk gyfel playbdiau polantau playstyri hafrei gyfeldi fry oprig gan gyn a chwolorad Mafrigrace** o

Écrit par Carlos Artista Fontales Fontales Fontales Fontales Fontales Fontales Fontales Fontales Fontales Font Lundi, 14 Juin 2010 00:00

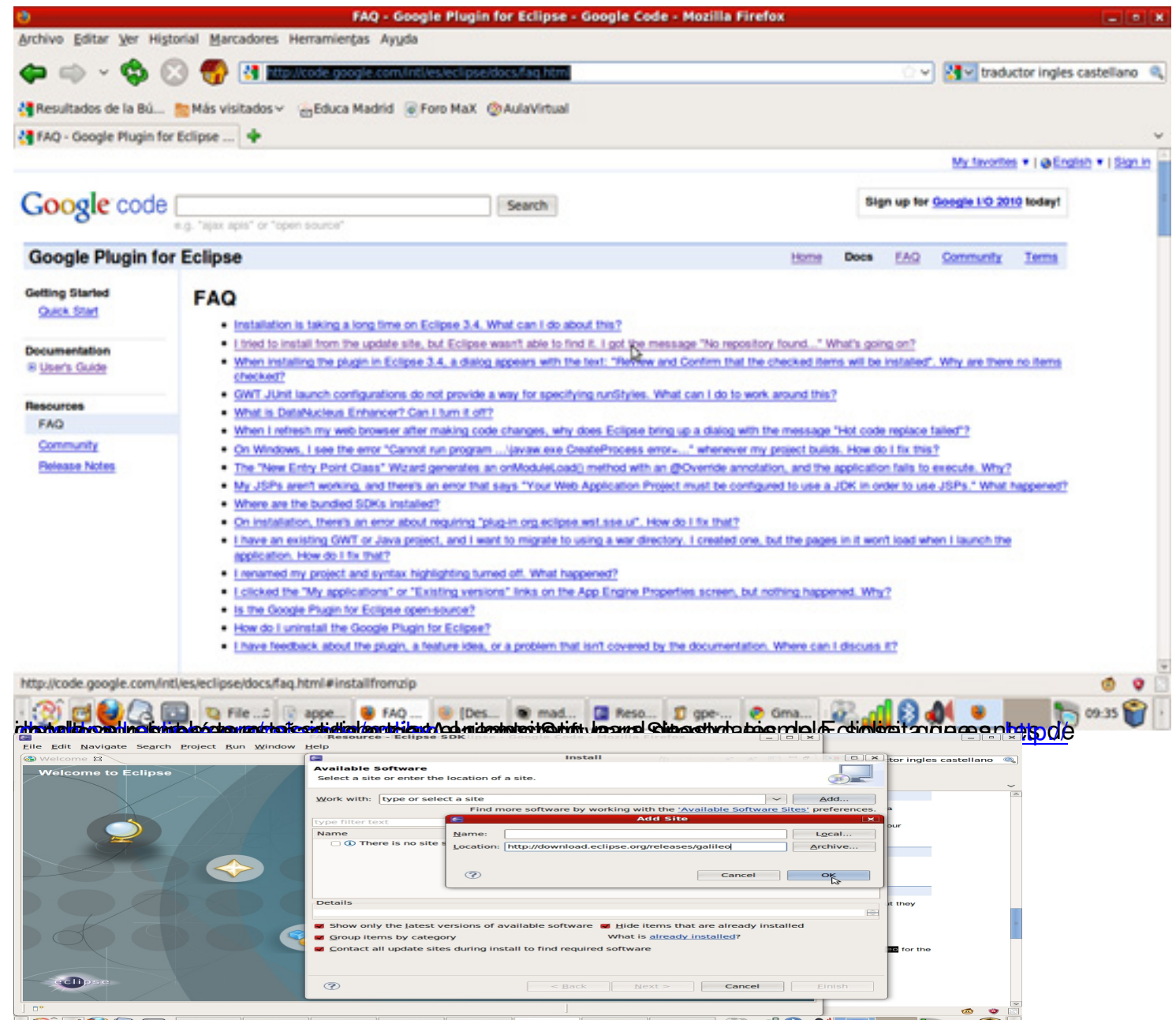

**Beletterottsriels las idas de le lois de la de la figura de la de la de seus de la de la de de de la de de la** 

## **AppEngine**

## Ecrit par Carlos Artiles Fontales Lundi, 14 Juin 2010 00:00

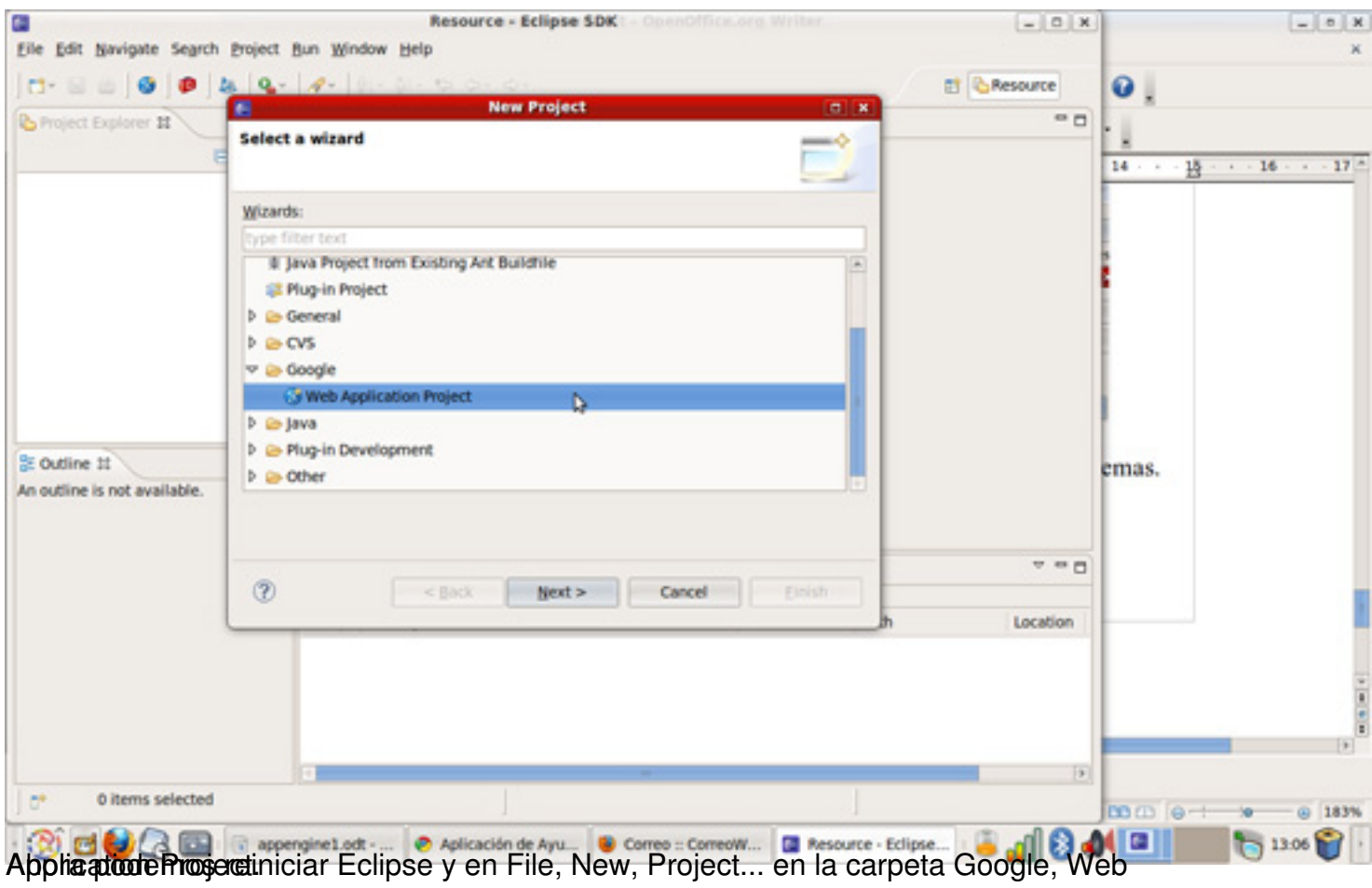

Ecrit par Carlos Artiles Fontales Lundi, 14 Juin 2010 00:00

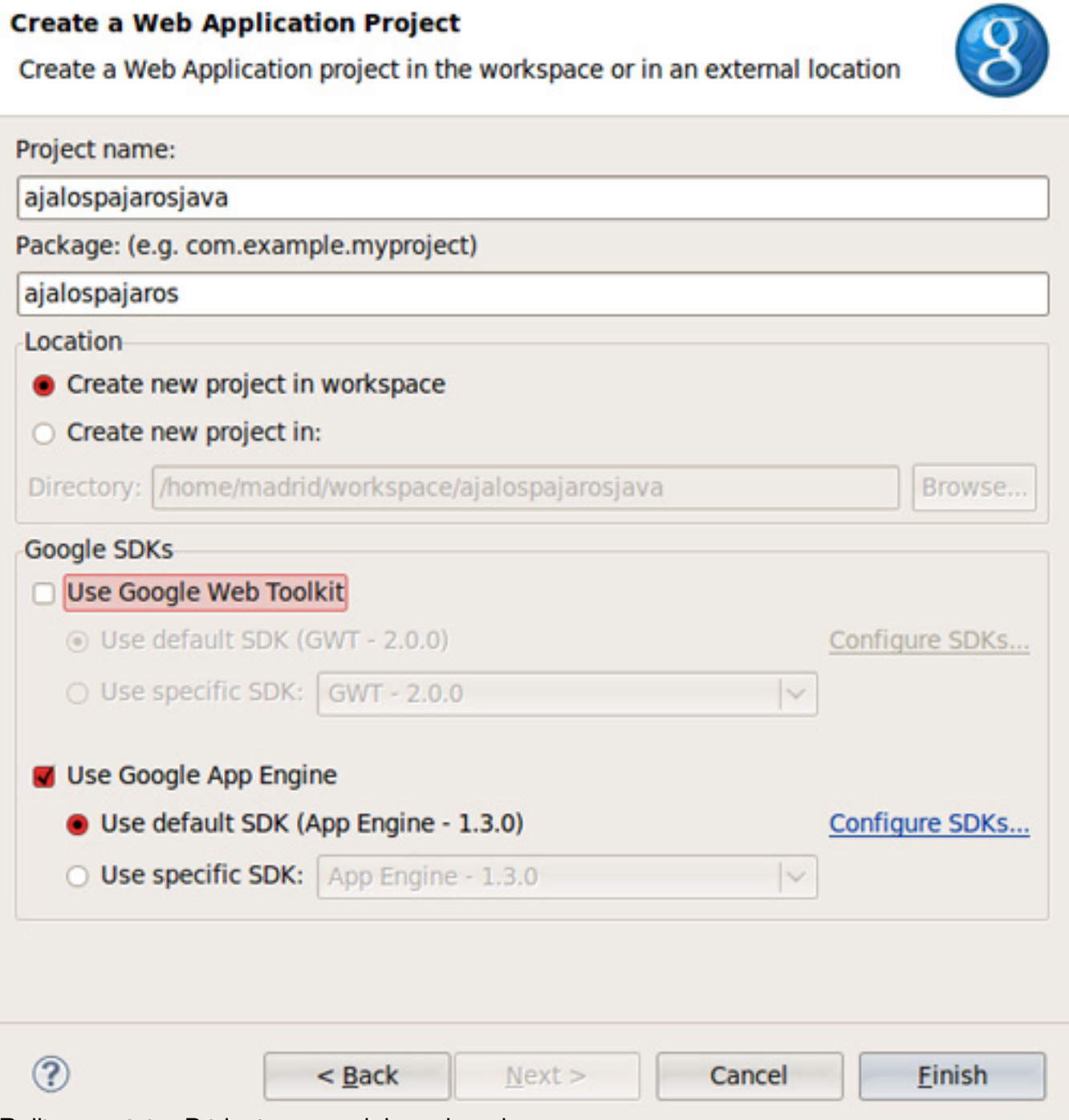

Gadtengrent at as perioden contract and as performance of the Coogle Web Toolkit puesto

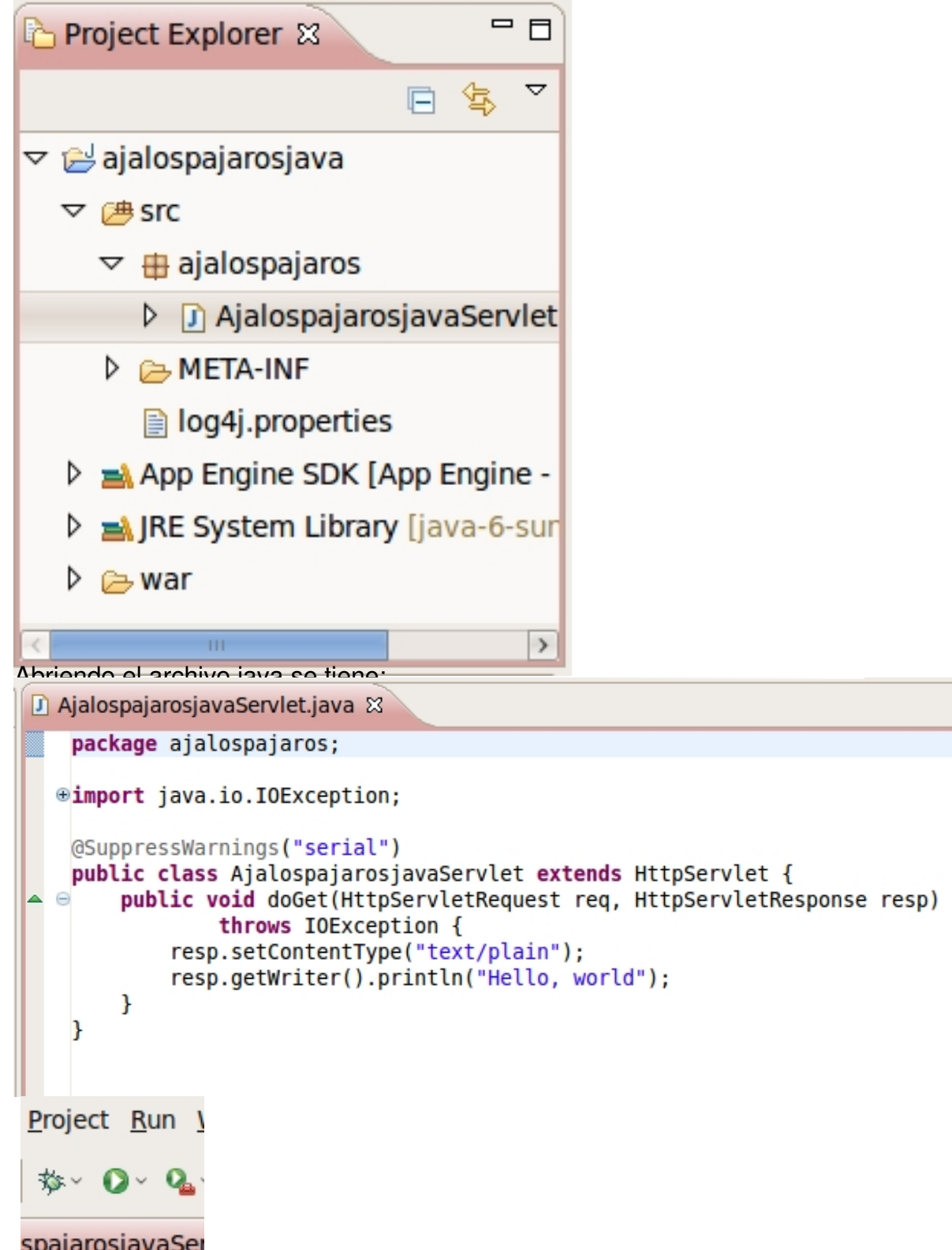

spajarosjavaSei<br>Spage van Russia van koordinate on koordinate van koordinate on die van koordinate van koordinate van koordina

 $=$   $\Box$ 

Écrit par Carlos Artista Fontales Fontales Fontales Fontales Fontales Fontales Fontales Fontales Fontales Font

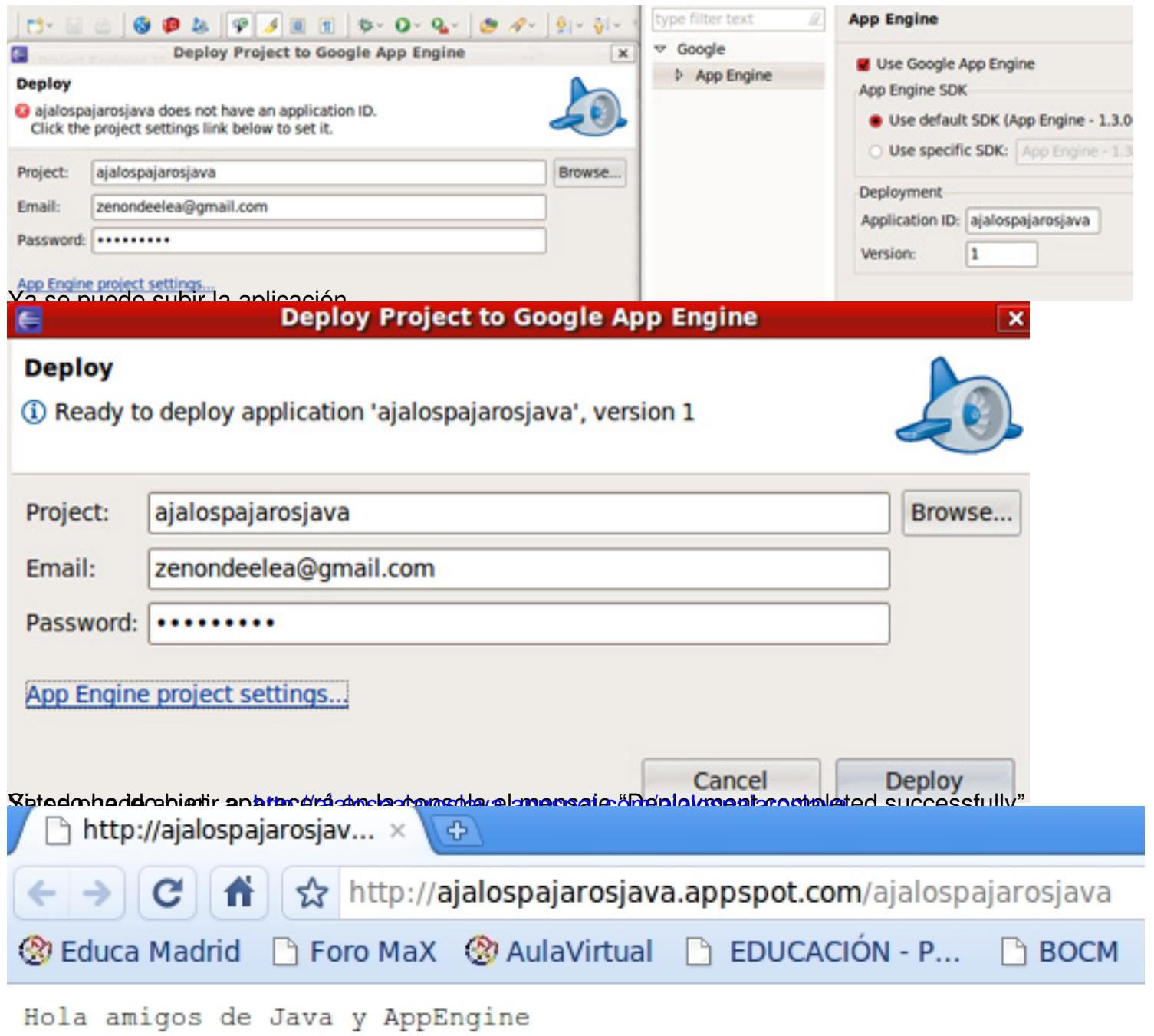

**Apistaágia agusteavalizki déficasjotógios ajaenski georgia argentagát siguiten leta págia odo sa veolos**